# 국세청 전자문서 다운로드 매뉴얼

### 1. 홈택스 홈페이지(https://www.hometax.go.kr) 로그인

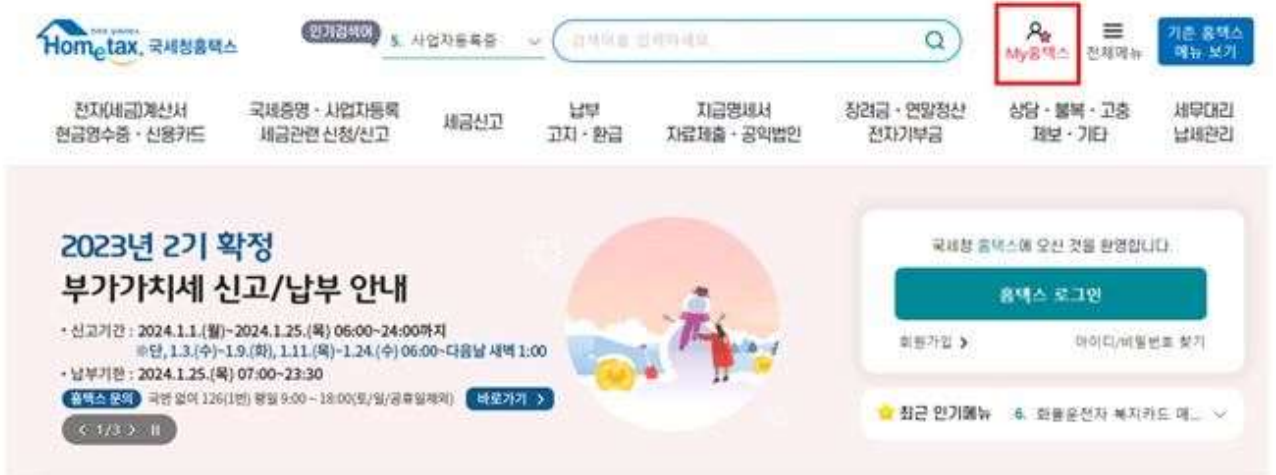

1 로그인 후, 'My 홈택스' 메뉴로 접속

② 연말정산 · 지급명세서 선택 → 연말정산 소득 세액공제 자료 조회

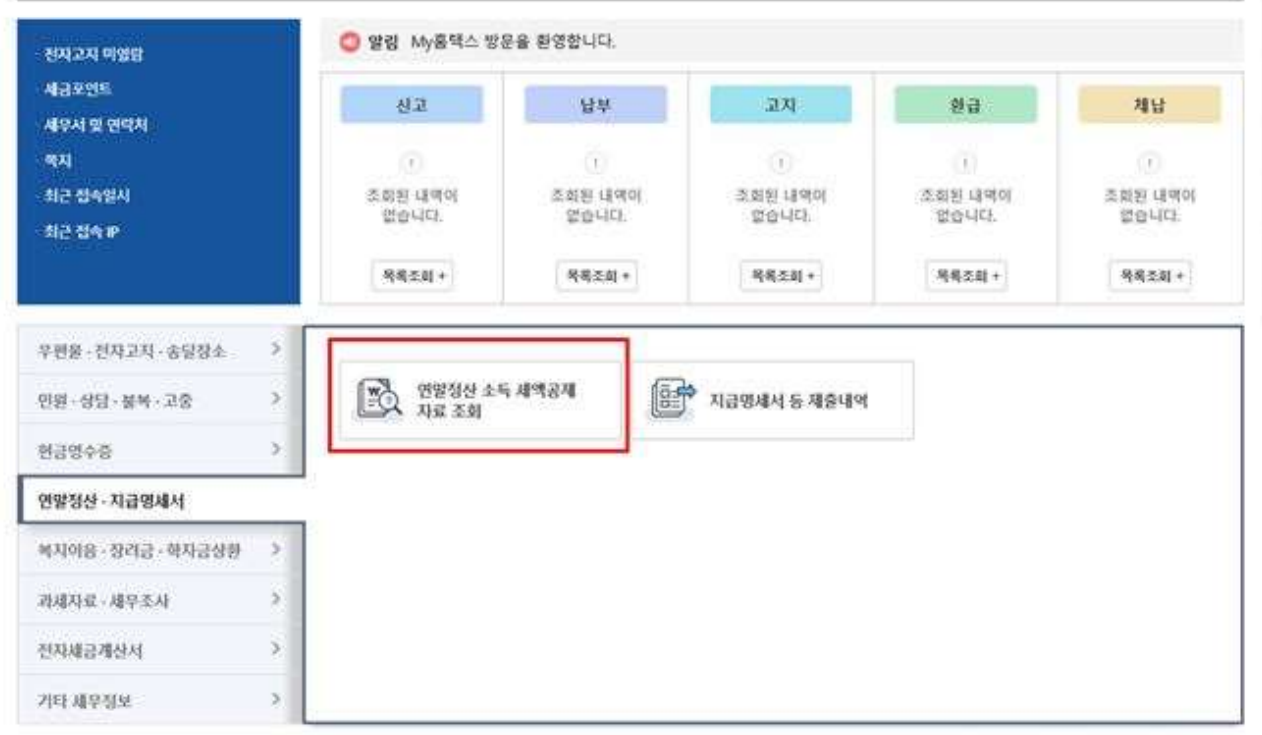

## 2. 근로소득자 소득공제자료 조회

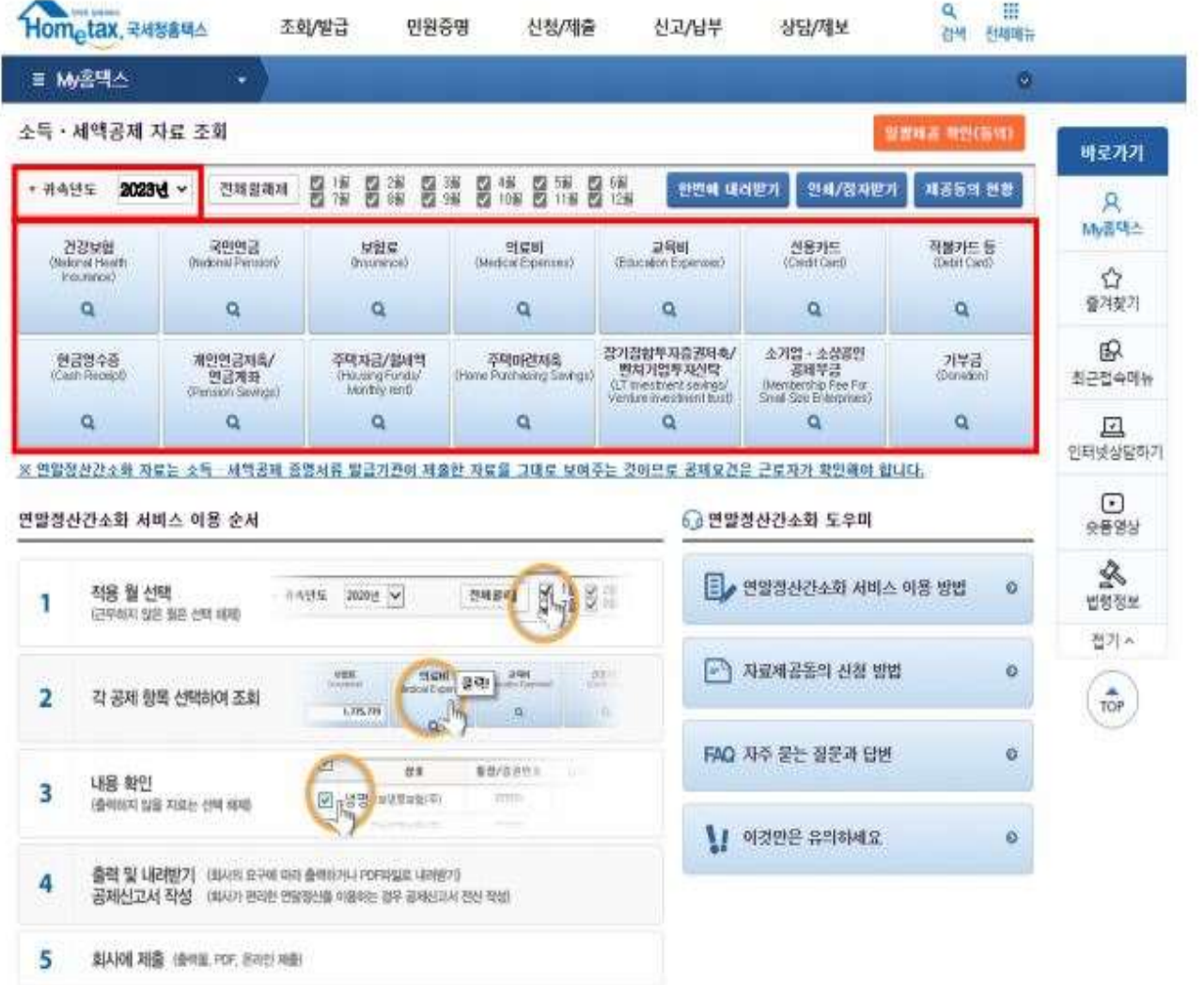

1 귀속연도는 반드시 2023년으로 설정

('24.1.15일부터 '23년 소득공제자료 확인 가능) ※ 과세기간 중 신규입사자의 경우 입사 이후 해당 월만 체크

단, 과세기간 23년 기준 종전근무지가 있는 경력입사자의 경우 제외

② 항목별 소득공제자료를 조회하여 자료가 정확히 반영되어 있는지 확인

### 3. 근로소득자 소득공제자료 전자문서 다운로드

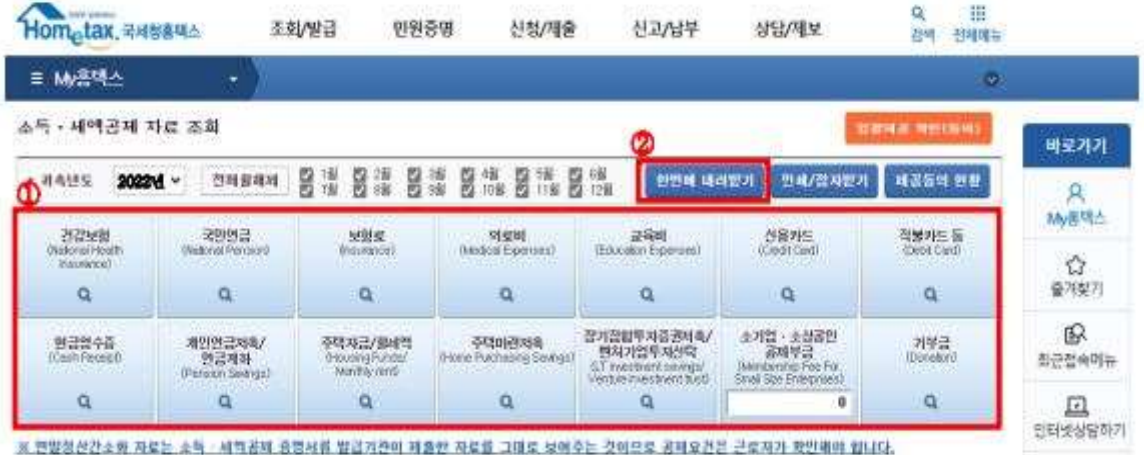

① 각 소득공제 건 별로 자료를 조회 함

3 한번에 내려 받기 클릭

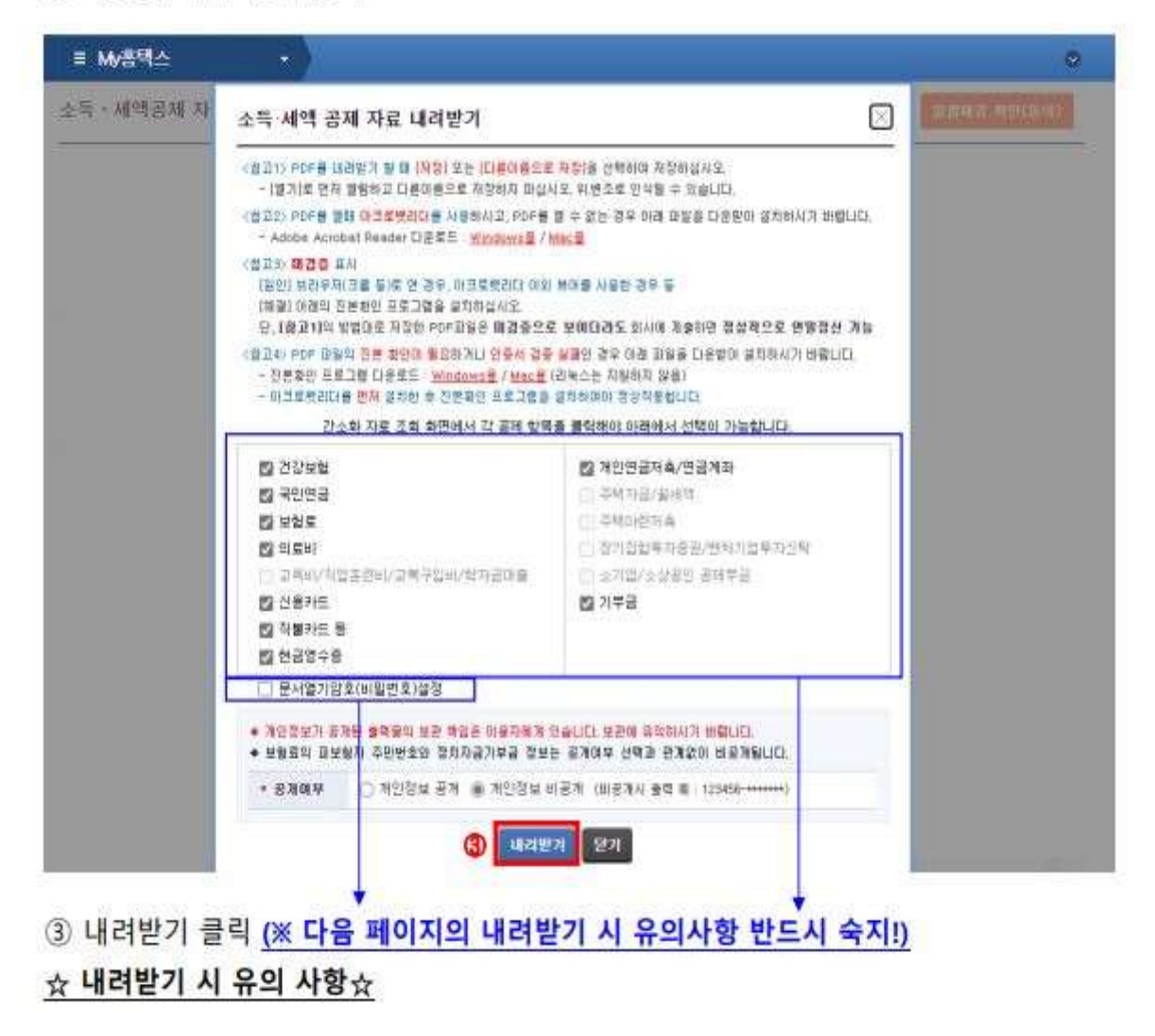

#### - 내려받기 후 이메일 제출 시 유의 사항

#### ① 전자문서 다운로드 시 비밀번호 설정 금지

비밀번호를 설정할 경우 해당자료 조회가 불가능하여 추후 재전송 및 추가확인절차로 인한 처리지연이 발생되오니, 비밀번호는 설정하지 말아주시기 바랍니다.

#### - 인쇄 후 우편제출 시 유의 사항

#### ① 인쇄 후 제출방법

소득공제자료 조회 화면의 우측 상단에 있는 '조회한 항목 한번에 인쇄하기'를 클릭하여 조회한 항목 한번에 인쇄

#### - 공통 유의 사항

#### ① 공제요건을 충족하지 못하는 항목은 제출자료에서 제외

본인이 소득공제요건을 충족하지 못하는 항목은 체크하지 마시고, 공제요건을 만족하는 항목들에만 체크하시어 인쇄하십시오. 특히, 주택자금/주택마련저축의 경우 국세청 소득공제 증명자료에 포함되어 있더라도 요구되는 모든 공제요건을 충족하지 못하면 공제를 받을 수 없습니다. (※ 요건 미충족에도 불구하고 공제 혜택을 받는 경우 <mark>부당공제</mark>에 해당! <mark>국세청에 의해 반드시</mark> 적발되며, 추후 가산세까지 추가하여 세금 추징! )

주택자금의 경우, 세대의 주택보유수(무주택 혹은 1주택 보유), 주택 규모 (국민주택규모 이하의 주택), 주택 가격 등 여러 가지 요건을 모두 충족하여야 공제가 가능합니다. 자세한 요건은 국세청 홈페이지 또는 연말정산 게시판을 통해 확인하실 수 있습니다.

#### ② 소득공제신고서 작성

- 연말정산 대상 임직원이 위의 내용까지 정상적으로 진행하신 후 공지사항 內 '소득공제신고서'의 인적공제 항목에 인적공제 대상자를 기입한 후 (본인만 대상자라면 본인이름 , 정보만 기입 )인쇄 , 제출해주십시오

(소득공제신고서 미 제출시 가족 등 부양가족 공제를 받을 수 없음 )

- 공지사항 內 소득공제신고서를 따로 작성할 필요 없이, 홈택스에서도 인쇄할 수 있으니 해당자료를 필히 함께 제출해주십시오. (편리한 연말정산 바로가기 -> 공제신고서 작성하기)